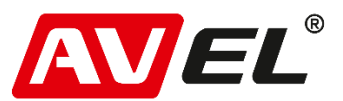

## **Настройки параметров изображения при подключении приставки MI TVbox/TVstick к потолочному монитору.**

Если после подключения приставки **MI TVbox/TVstick** к потолочному монитору на экране присутствуют полосы или помехи, необходимо выполнить настройку приставки.

1. Перейдите в настройки приставки.

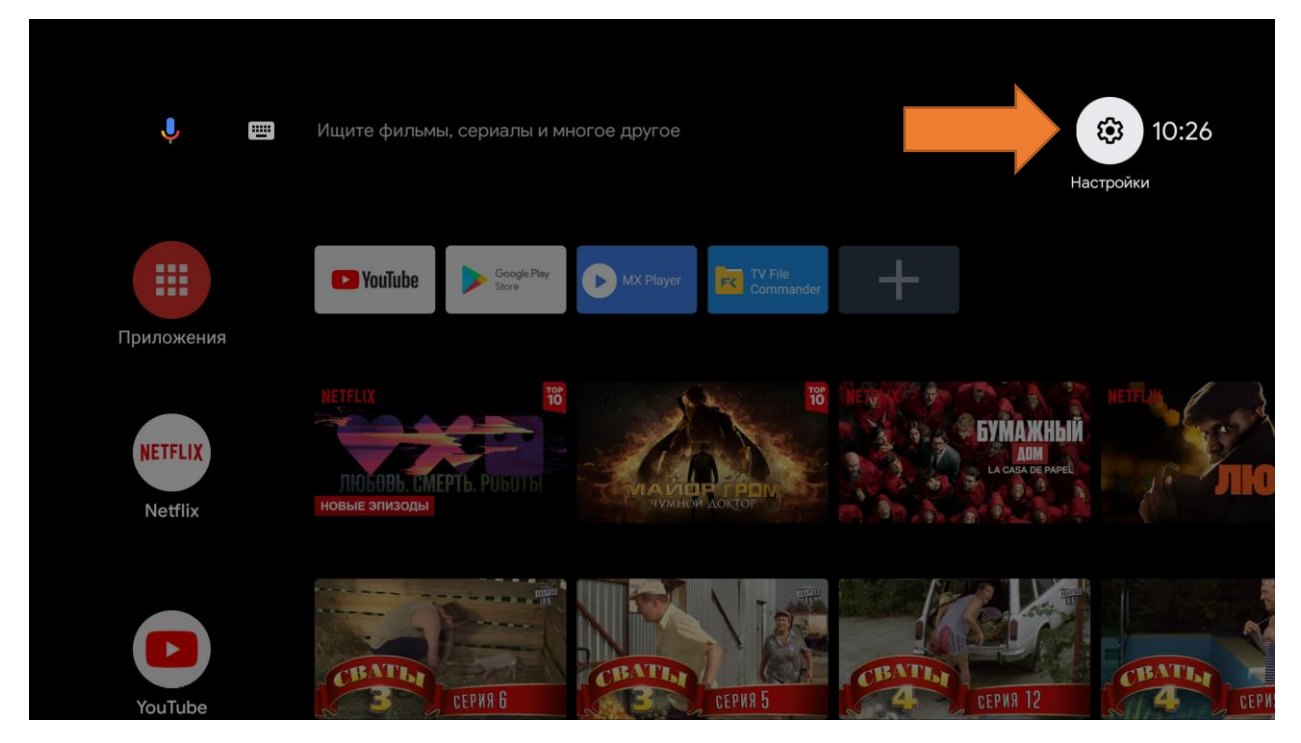

2. Далее откройте пункт «Настройки устройства».

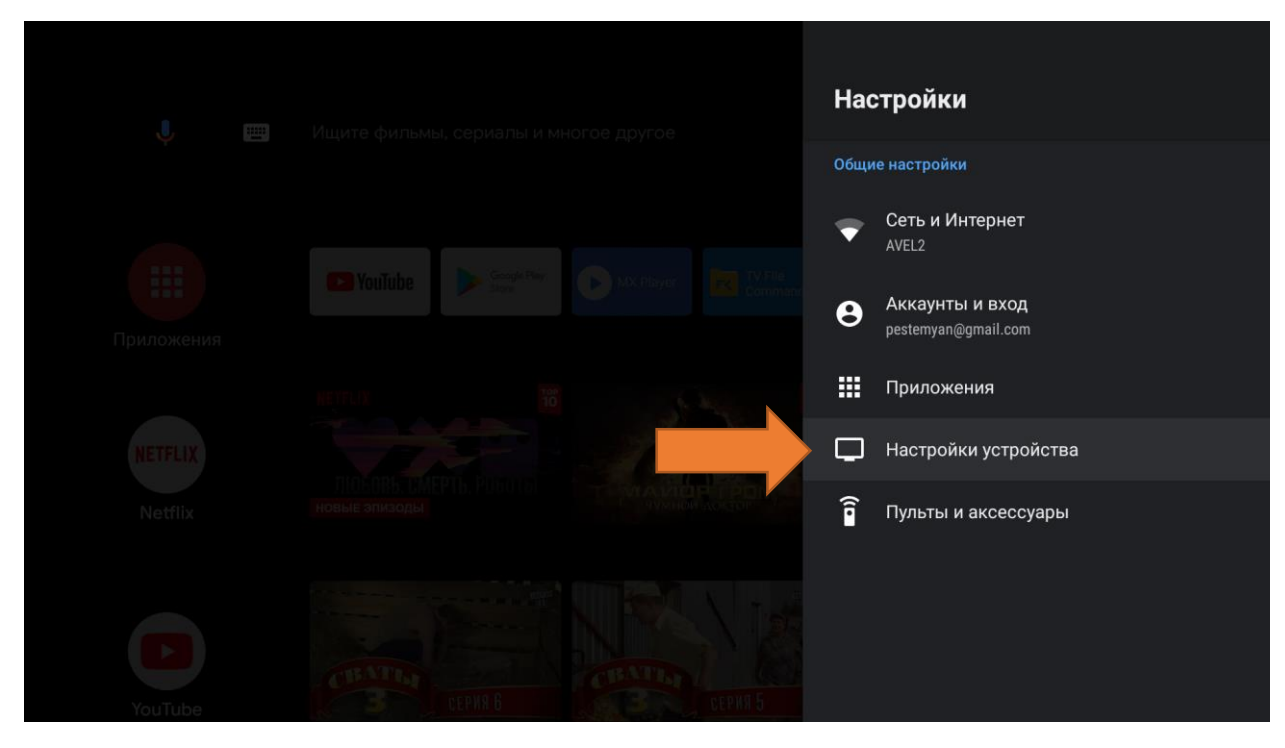

3. В открывшемся меню выберите «Экран».

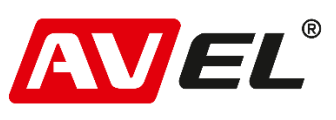

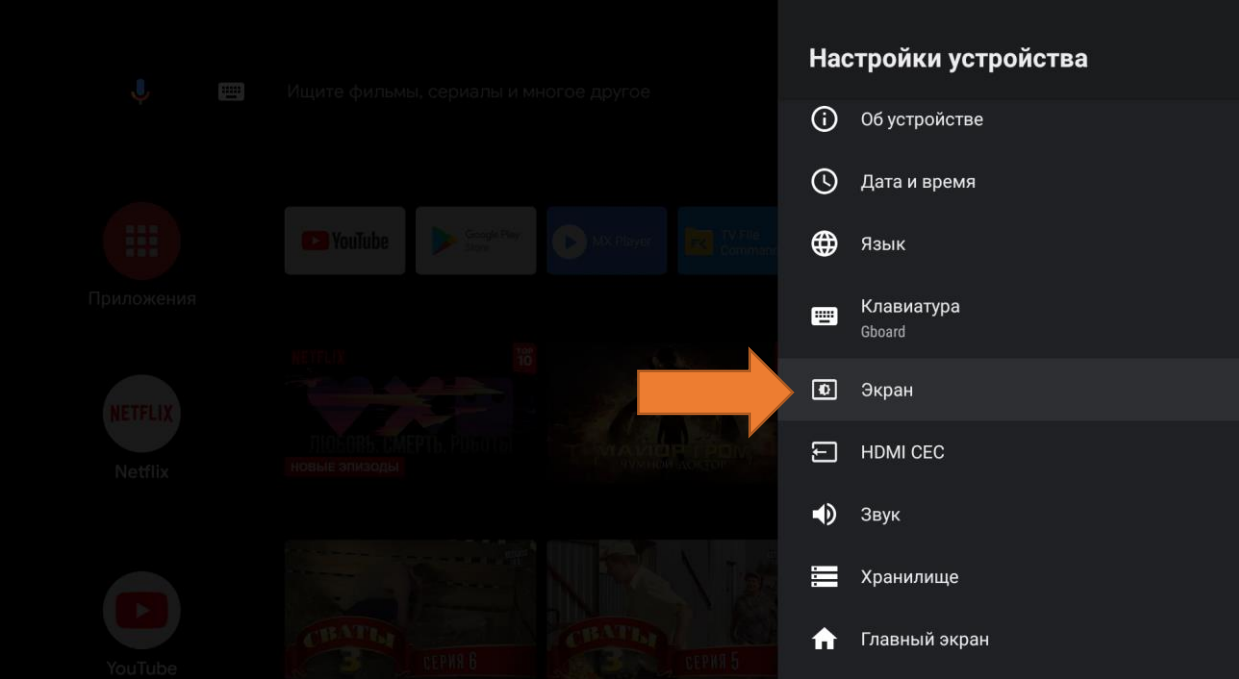

4. Далее выберите «Разрешение экрана».

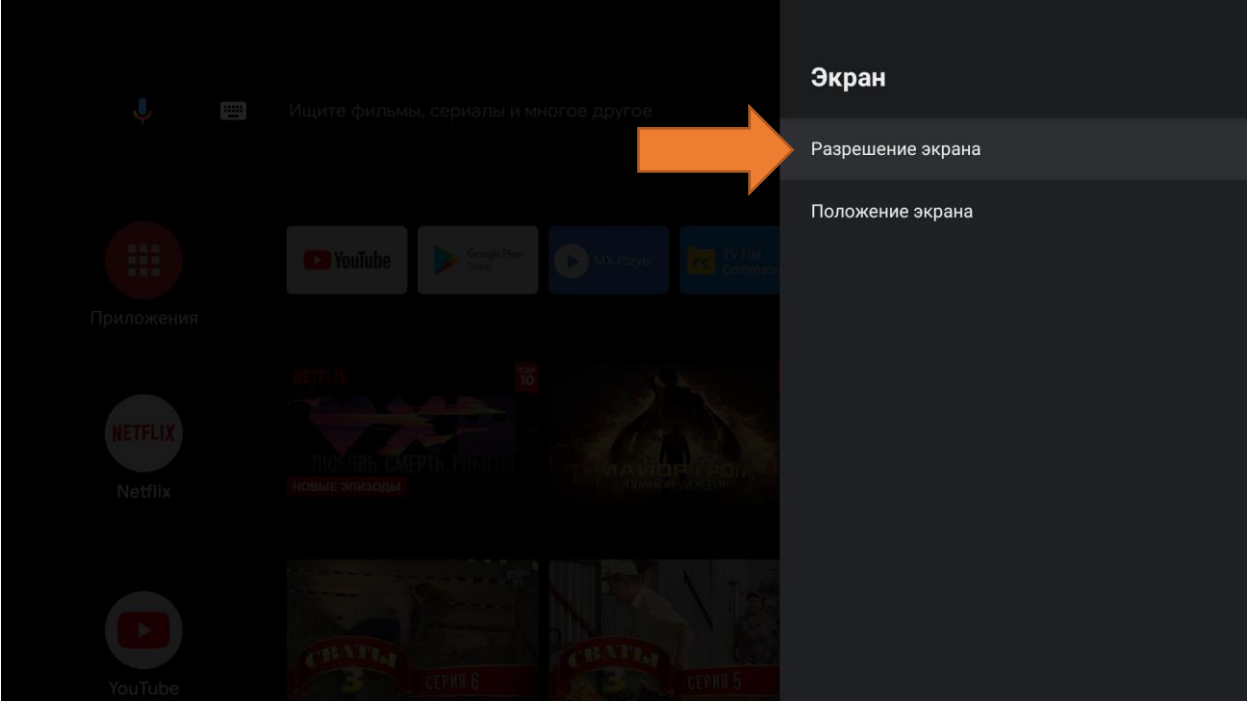

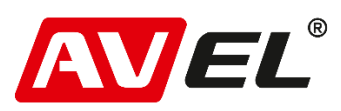

5. Откройте «Параметры глубины цвета».

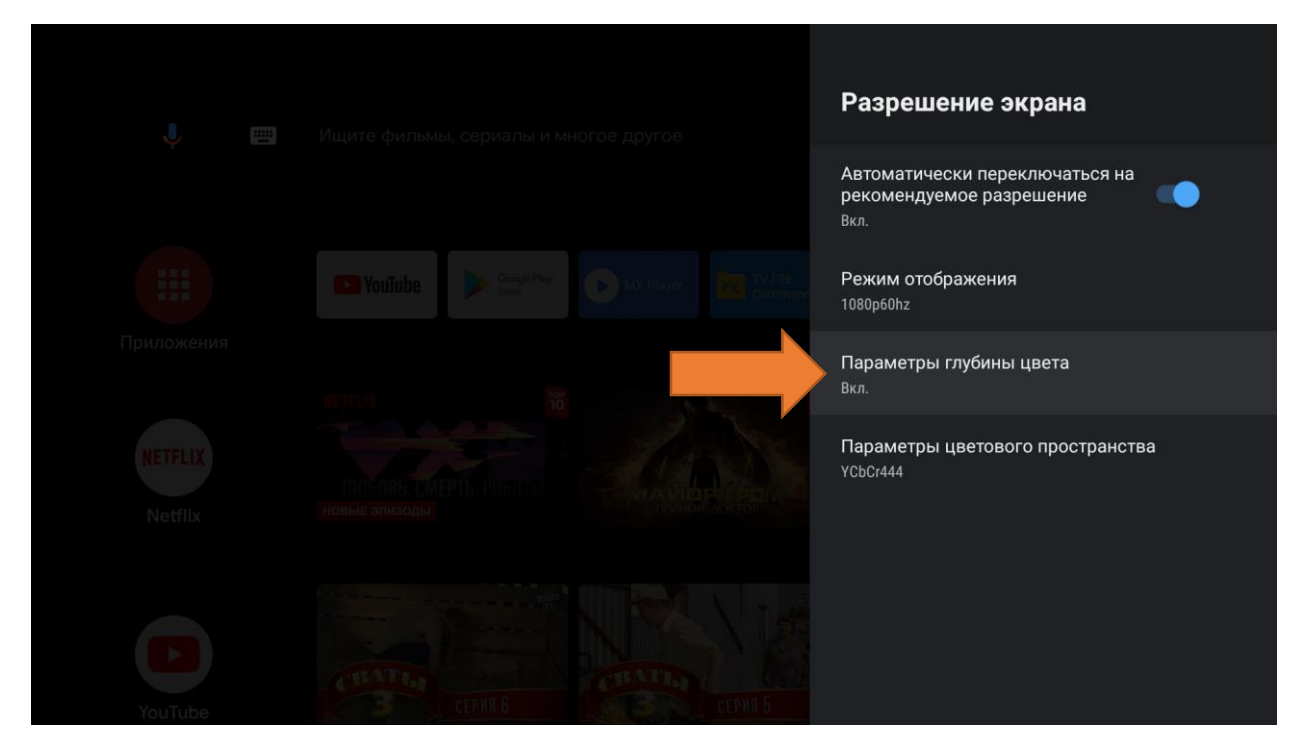

6. Установите параметр «Выкл.».

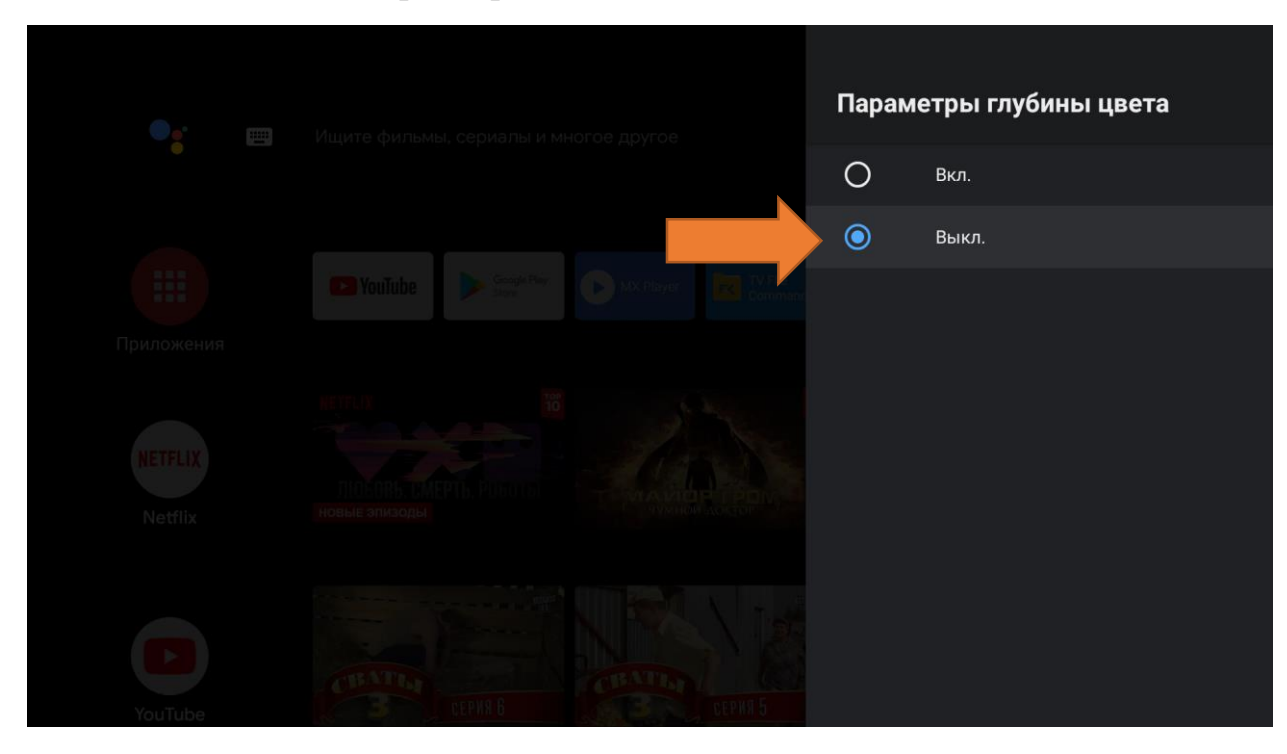

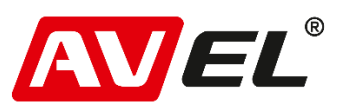

7. Вернитесь в предыдущее меню и выберите «Параметры цветового пространства».

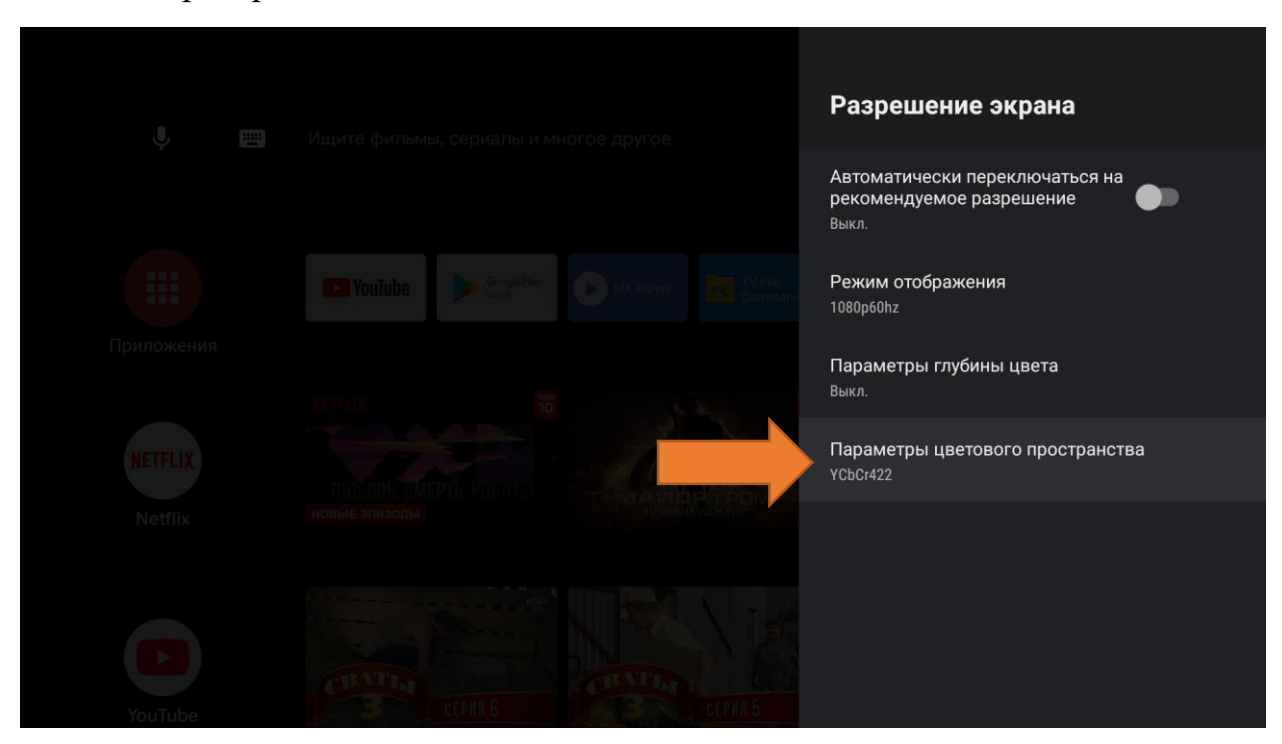

8. Установите значение «YCbCr422».

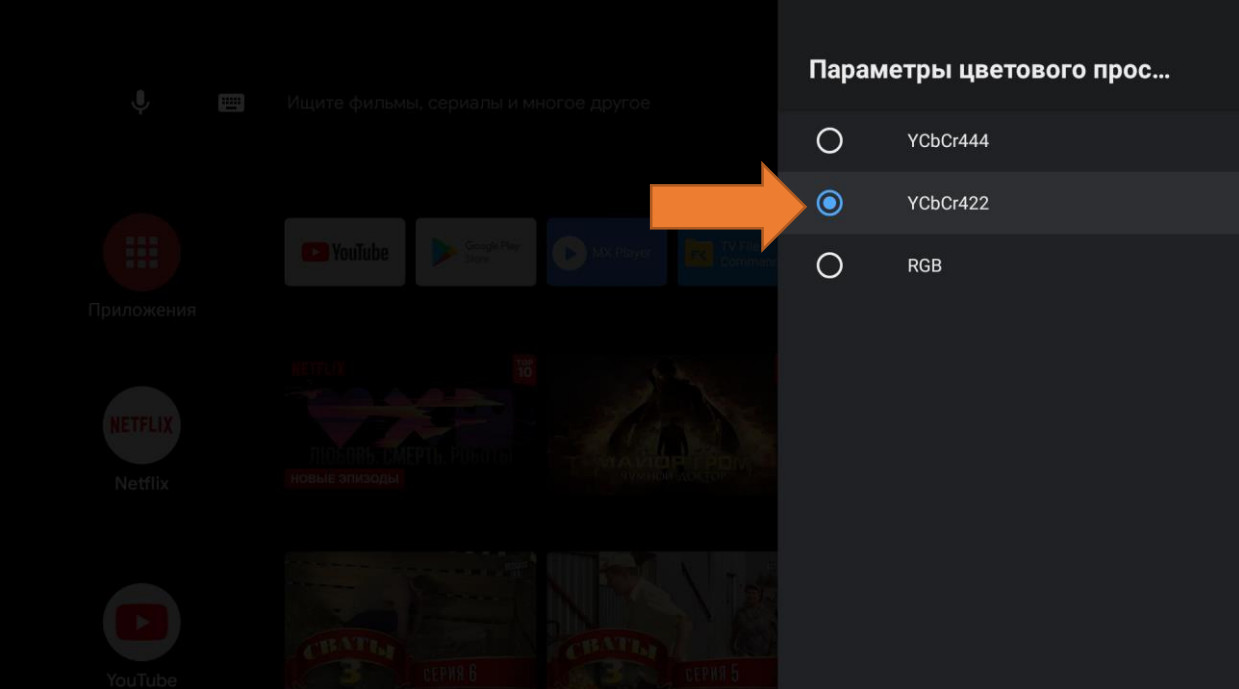

Настройка завершена.